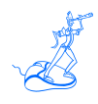

# **EPV for zLINUX Preparing Input for a Demo**

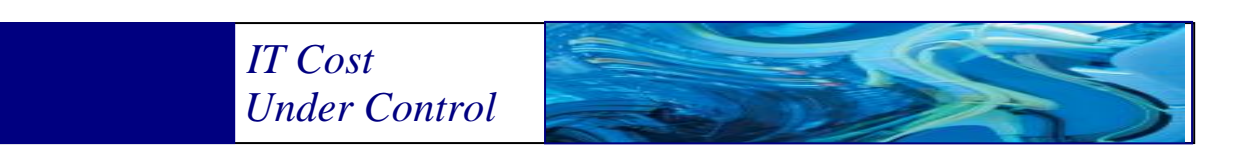

Supporting **EPV for zLINUX version 4.0**

**March 2014**

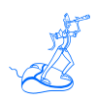

**All the trademarks mentioned belong to their respective companies.**

### **EPV Technologies contact details:**

EPV Technologies Viale Angelico, 54 00195 Roma Tel. 06 86210880 Fax. 06 86387461 E-mail: [epvtech@epvtech.com](mailto:epvtech@epvtech.com) WEB: [http://www.epvtech.com](http://www.epvtech.com/)

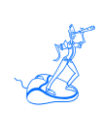

# **Contents**

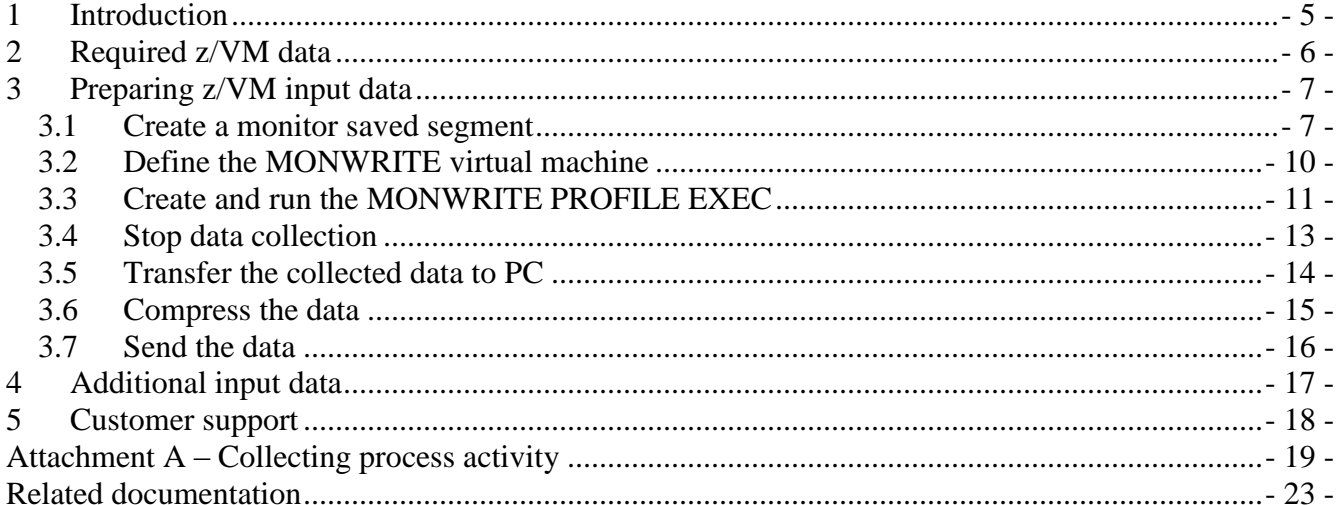

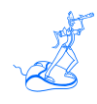

# **About this manual**

This manual is intended to help anyone who wants to provide the data needed to prepare an EPV for zLINUX demo.

# **Changes**

Technical changes or additions to the text are indicated by a vertical line to the left of the change.

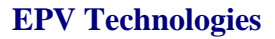

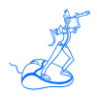

# <span id="page-4-0"></span>**1 Introduction**

The best way to evaluate the benefits provided by EPV for z/LINUX for customers is to have a demo based on their data in their own environment.

Providing the data needed to prepare a demo is a quick and easy task to perform.

In this manual, after a short description of EPV for z/LINUX input data, a simple four step process to do that is presented.

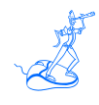

# <span id="page-5-0"></span>**2 Required z/VM data**

Some CP monitor record types are mandatory in order to run EPV for z/LINUX. If you don't provide them EPV will not produce any usable output.

They are:

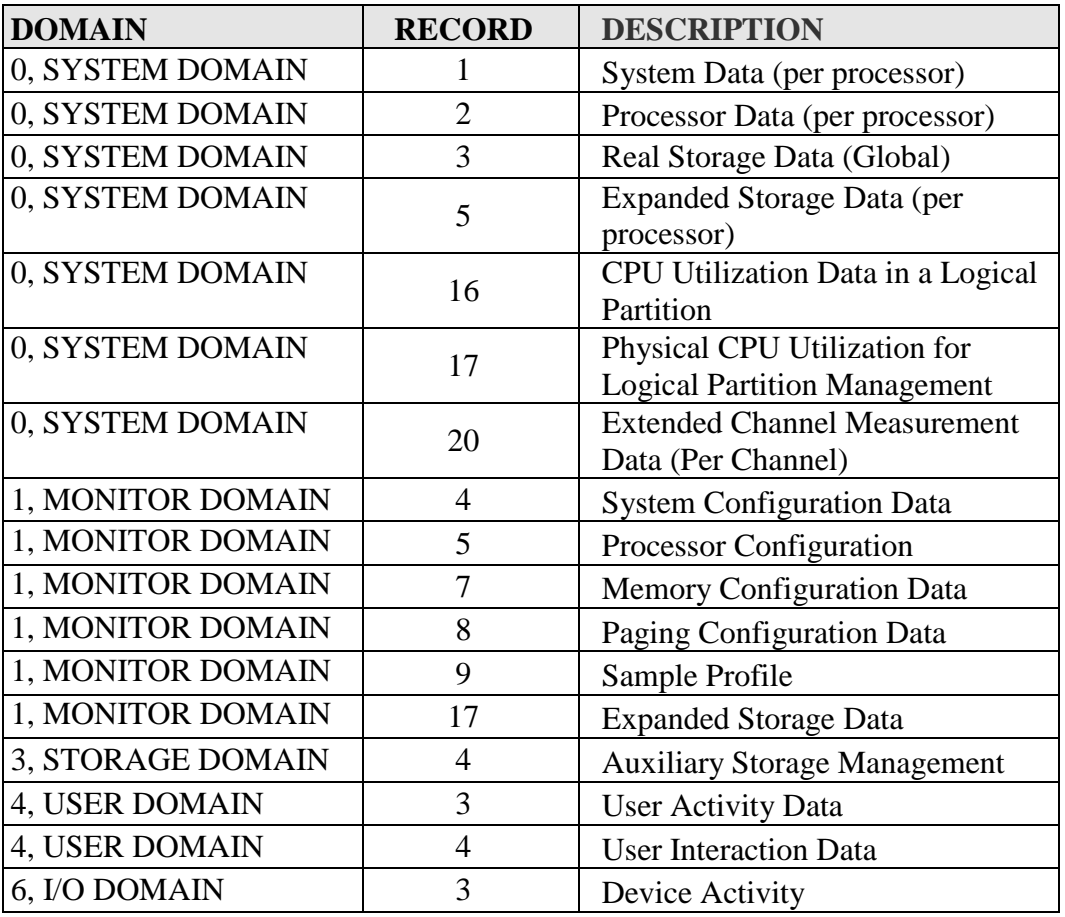

**Figure 1**

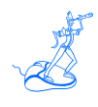

## <span id="page-6-0"></span>**3 Preparing z/VM input data**

To have a good demo, a few hours worth of data are enough. If you have more systems sharing resources the result will be better. If you had a bad day, with lot of problems, the EPV demo will probably help you understand what happened.

<span id="page-6-1"></span>The following steps have to be performed in order to prepare input data for an EPV demo.

#### **3.1 Create a monitor saved segment**

CP monitor records have to be written in what is called a "DCSS monitor saved segment".

If you already created a monitor saved segment go to Chapter 3.2.

If you are not sure if a monitor saved segment already exists you can check it by issuing the following privileged command: Q NSS NAME MONDCSS.

Before defining the segment you must verify that enough contiguous free space is available on the spool by issuing the following command:

#### **Q NSS MAP ALL**

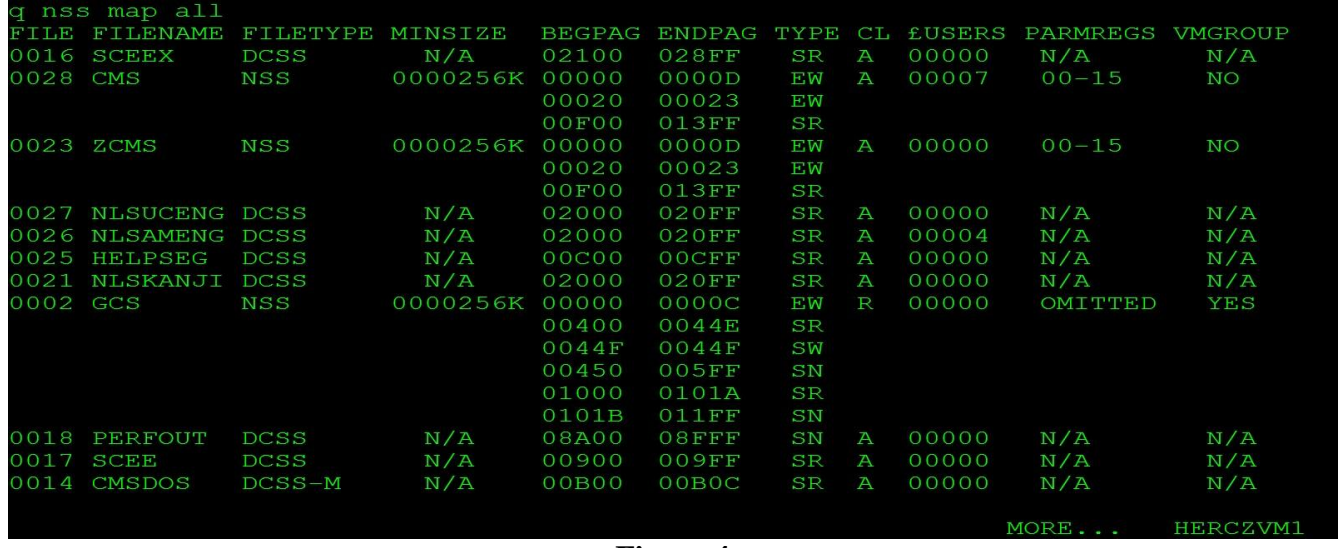

**Figure 4**

#### You MUST choose a free memory range looking at the BEGPAG and ENDPAG columns

To define a Monitor Saved Segment you have to send the following privileged commands<sup>1</sup>:

- CP DEFSEG MONDCSS 9000-CFFF SC RSTD
- CP SAVESEG MONDCSS

 $\overline{a}$ 

<sup>&</sup>lt;sup>1</sup> For more information please visit:<http://www.vm.ibm.com/perf/tips/mondcss.html>

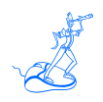

Please note we have chosen the 9000-CFFF page interval; you can freely choose a free interval space. The command below will show you the entire memory allocation map thus helping you to choose the position where to allocate the MONDCSS saved segment:

#### VMFSGMAP SEGBLD ESASEGS SEGBLIST

After you have defined the MONDCSS saved segment, with the above parameters, you would have a layout like this<sup>2</sup>:

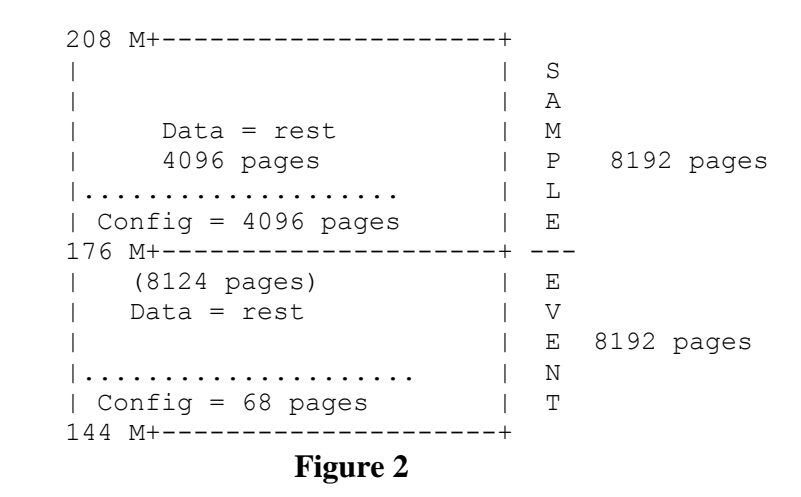

As you can see the segment is split into 4 areas: sample data, sample config, event data and event config. Area size is assigned by using defaults.

However you can set any area size depending on your needs<sup>3</sup>.

Example:

Assume the values you need are:

- Sample Data 1886 pages
- Sample Config 350 pages
- Event Data 256 pages
- Event Config 68 pages

First you need to allocate a 10 MB segment to get memory for the total 2560 pages (rounded to the next MB):

 CP DEFSEG MONDCSS 2200-2ABC SC RSTD CP SAVESEG MONDCSS

Then you have to set partitions size<sup>4</sup>:

 $\overline{a}$ 

 $2$  This is the layout of the default MONDCSS segment shipped with z/VM starting with z/VM 6.2.0.

<sup>&</sup>lt;sup>3</sup> See "Calculating the Space Needed for the Saved Segment" (Chapter 9) in z/VM Performance Manual (SC24-6208-04).

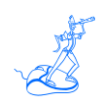

#### CP MONITOR START PARTITION 324

Finally you have to set the config areas size: CP MONITOR SAMPLE CONFIG SIZE 350 CP MONITOR EVENT CONFIG SIZE 68

The above configuration commands will produce the following memory map:

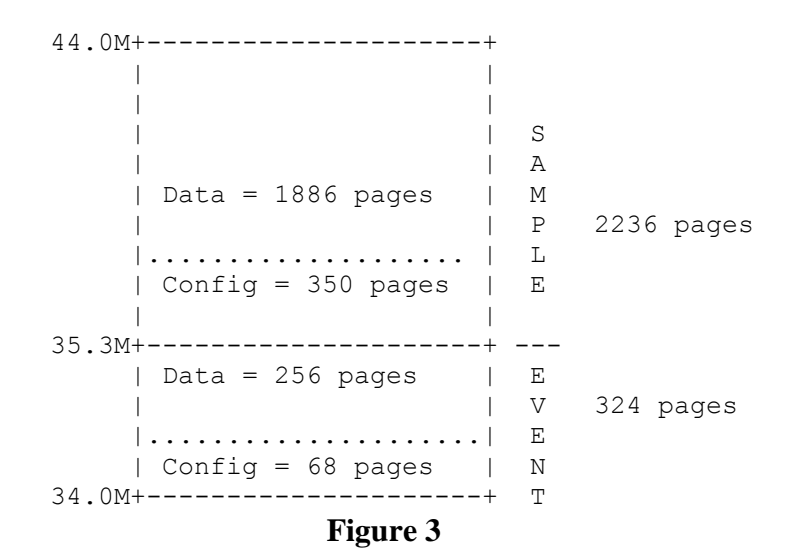

 $\overline{a}$ 

<sup>&</sup>lt;sup>4</sup> The MONITOR START PARTITION command sets size of EVENT partition with the left over being the Sample size.

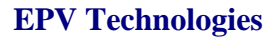

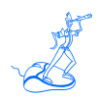

### <span id="page-9-0"></span>**3.2 Define the MONWRITE virtual machine**

The MONWRITE virtual machine is used to run the MONWRITE IBM-supplied program that can retrieve CP monitor data from the saved segment.

MONWRITE performs the following functions:

- Load the monitor saved segment into its virtual storage;
- Connect to the \*MONITOR system service;
- Accesses the saved segment and retrieves its data;
- Writes the monitor data on a tape or in a CMS file.

If you already created the MONWRITE virtual machine go to Chapter 3.3.

In the USER DIRECT file enter the following definitions; they will be used to create the MONWRITE virtual machine:

**USER MONWRITE MONWRITE 4M 8M BCDEFG MACHINE ESA ACCOUNT XXXXX IPL CMS OPTION QUICKDSP SHARE ABSOLUTE 3% IUCV \*MONITOR MSGLIMIT 255 NAMESAVE MONDCSS CONSOLE 009 3270 T SPOOL 00C 2540 READER \* SPOOL 00D 2540 PUNCH A SPOOL 00E 1403 A LINK MAINT 0190 0190 RR \* CMS LINK MAINT 019D 019D RR \* LINK MAINT 019E 019E RR \* MDISK 191 3390 3105 090 610RES MR READ WRITE MULTIPLE** 

Save the USER DIRECT then enter the following command to reload configuration and activate the MONWRITE virtual machine:

#### **DIRECTXA USER DIRECT**

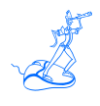

### <span id="page-10-0"></span>**3.3 Create and run the MONWRITE PROFILE EXEC**

If you already created a MONWRITE PROFILE EXEC, including all the records needed by EPV for zLINUX, go to Chapter 3.4.

Below is an example of the MONWRITE PROFILE EXEC customized to start only the SAMPLE monitoring records needed by EPV for zLINUX.

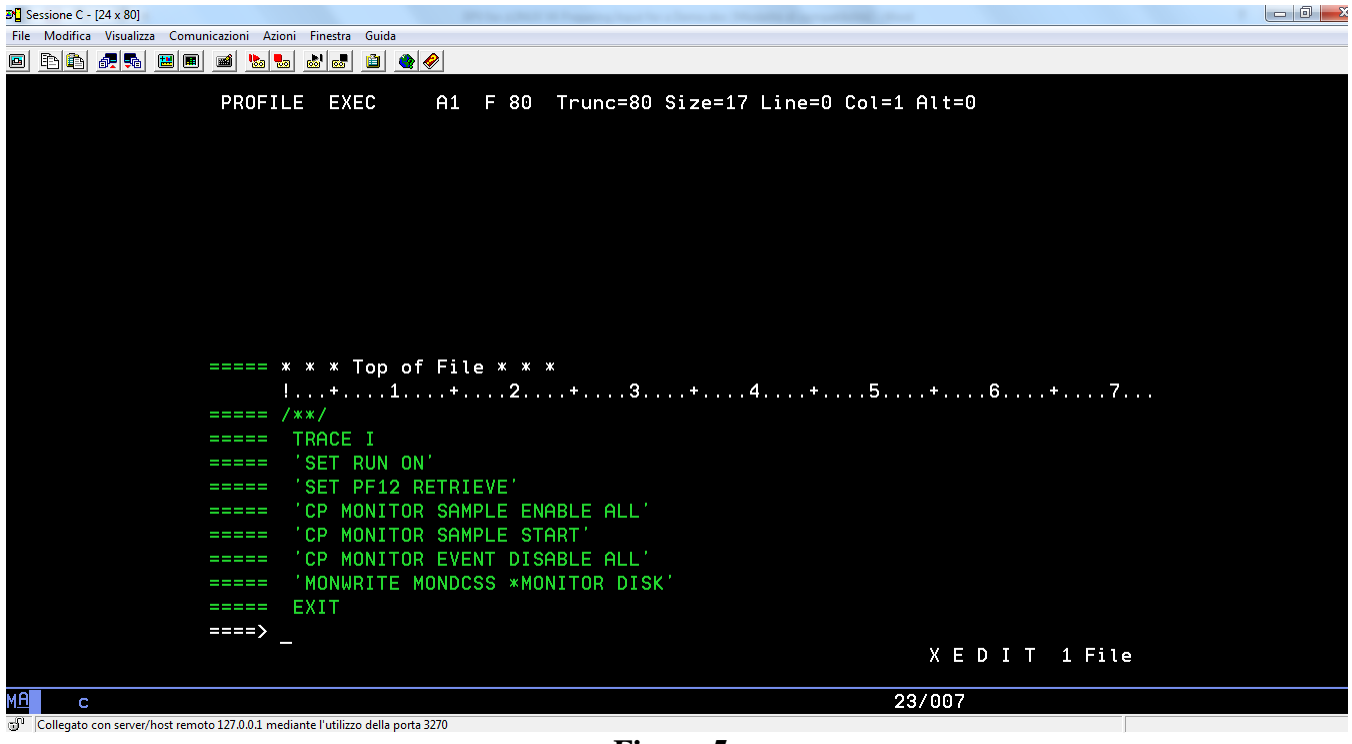

**Figure 5**

The "MONWRITE MONDCSS \*MONITOR DISK" command tells the MONWRITE program to save the segment contents in the MONDCSS \*MONITOR DISK; by default disk A is used.

If you want to write the records on another disk, specifying it with the FMode parameter, you should issue the "MONWRITE MONDCSS \*MONITOR DISK FName FType FMode" command.

To edit the PROFILE EXEC logon to the MONWRITE virtual machine and issue the following command: FLIST PROFILE \* \*

After the PROFILE was saved with the FF command, exit the FLIST editor and then run the PROFILE EXEC by issuing the PROFILE command.

You should get messages telling you if CP monitor collection has been activated and if MONWRITE has successfully connected to \*MONITOR (see an example in Figure 6).

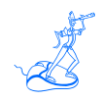

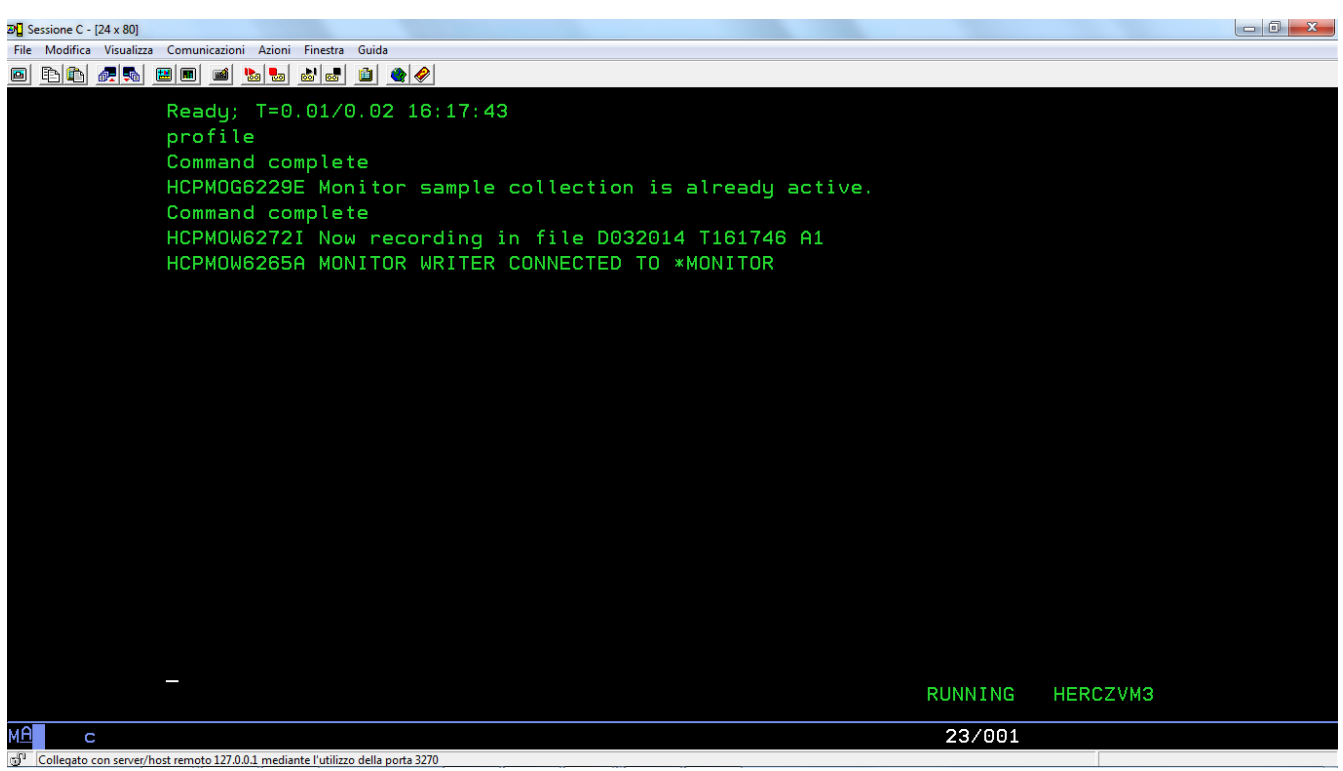

**Figure 6**

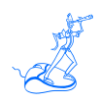

### <span id="page-12-0"></span>**3.4 Stop data collection**

To stop collecting data you have to issue the following command from the z/VM console:

### **CP MONITOR STOP**

To stop also MONWRITE you must issue the **MONWSTOP** command from the MONWRITE virtual machine.

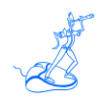

### <span id="page-13-0"></span>**3.5 Transfer the collected data to PC**

Logon to the MONWRITE virtual machine and issue the "FLIST  $* * a$ " command. You will get a list of files.

| $\overline{20}$ Sessione C - [24 x 80]                                                                   |             |    |                     |                                          |      |                                                                                  |               |
|----------------------------------------------------------------------------------------------------|-------------|----|---------------------|------------------------------------------|------|----------------------------------------------------------------------------------|---------------|
| File Modifica Visualizza Comunicazioni<br>Azioni Finestra Guida                                          |             |    |                     |                                          |      |                                                                                  |               |
| $\blacksquare$ $\blacksquare$ $\blacksquare$ $\blacksquare$ $\blacksquare$ $\blacksquare$ $\blacksquare$ |             |    |                     |                                          |      |                                                                                  |               |
| $LVL$ 0 - A 191                                                                                          |             |    | 54000 BLKS 3390 R/W | 3 <sub>7</sub>                           | FILE | 1 OF                                                                             | 5             |
| D032014                                                                                                  | T161746     | A1 | F                   | 4096                                     | 76   | 3/20/14 16:20<br>76                                                              |               |
| D032014                                                                                                  | T152526     | A1 | F                   | 4096                                     | 1089 | 3/20/14 16:15<br>1089                                                            |               |
|                                                                                                    | <b>EXEC</b> |    | F                   | 80                                       | 17   | 1                                                                                |               |
| PROFILE                                                                                                  |             | A1 |                     |                                          |      |                                                                                  | 3/20/14 16:15 |
| D032014                                                                                                  | T162311     | A1 | F                   | 4096                                     | 110  | 3/20/14 16:28<br>110                                                             |               |
| D032014                                                                                                  | T162839     | A1 | F                   | 4096                                     | 152  | 152                                                                              | 3/20/14 16:36 |
|                                                                                                    |             |    |                     |                                          |      |                                                                                  |               |
|                                                                                                    |             |    |                     |                                          |      |                                                                                  |               |
|                                                                                                    |             |    |                     |                                          |      |                                                                                  |               |
|                                                                                                    |             |    |                     |                                          |      |                                                                                  |               |
|                                                                                                    |             |    |                     |                                          |      |                                                                                  |               |
|                                                                                                    |             |    |                     |                                          |      |                                                                                  |               |
|                                                                                                    |             |    |                     |                                          |      |                                                                                  |               |
|                                                                                                    |             |    |                     |                                          |      |                                                                                  |               |
|                                                                                                    |             |    |                     |                                          |      |                                                                                  |               |
|                                                                                                    |             |    |                     |                                          |      |                                                                                  |               |
|                                                                                                    |             |    |                     |                                          |      |                                                                                  |               |
|                                                                                                    |             |    |                     |                                          |      |                                                                                  |               |
|                                                                                                    |             |    |                     |                                          |      |                                                                                  |               |
|                                                                                                    |             |    |                     |                                          |      |                                                                                  |               |
|                                                                                                    |             |    |                     |                                          |      |                                                                                  |               |
|                                                                                                    |             |    |                     |                                          |      |                                                                                  |               |
|                                                                                                    |             |    |                     |                                          |      |                                                                                  |               |
|                                                                                                    |             |    |                     |                                          |      | PF: 1 HLP 2 BRW 3 END 4 XED 5 SPL 6 / SB 7 SCB 8 SCF 9 / SD 10 / ST 11 >1 12 CAN |               |
|                                                                                                    |             |    |                     |                                          |      |                                                                                  |               |
| мA<br>C.                                                                                                 |             |    |                     |                                          |      | 02/022                                                                           |               |
| Collegato con server/host remoto 127.0.0.1 mediante l'utilizzo della porta 3270                          |             |    |                     |                                          |      |                                                                                  |               |
|                                                                                                    |             |    |                     | $\mathbf{r}$<br>$\overline{\phantom{a}}$ |      |                                                                                  |               |

**Figure 7**

The files containing CP monitor records are listed as Dmmddyy Thhmmss (date and time when monitoring was started).

You have to transfer these files to PC in binary mode.

You can use the 3270 emulator, FTP or any other method. The FTP server is part of TCP/IP stack thus it must be configured and started on the z/VM system.

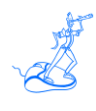

### <span id="page-14-0"></span>**3.6 Compress the data**

When the data is on PC you should compress it (the compression factor is usually very high). Please be aware that compression tools may have limitations on the size of the file they can compress.

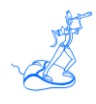

### <span id="page-15-0"></span>**3.7 Send the data**

You can send data to EPV Technologies in two main ways:

- Uploading the data to the EPV FTP server;
- Creating a CD/DVD and sending it to our local distributor or directly to EPV Technologies via a courier service.

It's always better before to send a small file by FTP or e-Mail, so we can confirm everything is correct before spending more time sending large amounts of data.

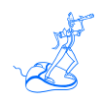

# <span id="page-16-0"></span>**4 Additional input data**

To collect Linux process activity data you have to schedule a shell script running the ps command (see an example in Attachment A) on some zLinux guest.

Process activity data has to be transferred to PC in ASCII mode.

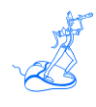

# <span id="page-17-0"></span>**5 Customer support**

For any technical problems or questions about EPV for zLINUX please email:

[epv.support@epvtech.com](mailto:epv.support@epvtech.com)

For any other issue about EPV for zLINUX please email:

[epv.info@epvtech.com](mailto:epv.info@epvtech.com)

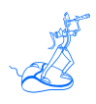

# <span id="page-18-0"></span>**Attachment A – Collecting process activity**

Two scripts must be scheduled in the zLinux crontab of each system you want to collect process activity data and executed regularly:

- epvzlinux\_collector.sh, to collect process activity measurements; normally scheduled at 5/10 minutes interval;
- epvzlinux\_archive.sh, to send the collected measurements to the server where EPV for z/LINUX runs; normally scheduled once a day just after midnight.

An example of both scripts is provided here. It is also included in the TOOLS folder of the installation CD.

### **1) epvzlinux\_collector.sh script**

*#!/bin/bash # ##################################################### # NOTE: please set this parameters #####################################################*

*# full path of data directory to store process activity measurements CURRENT\_DIR=/home/epvuser/PRC/CURRENT*

*# interval value - it must corresponds to what you set in system crontab INTRVL=300*

*##################################################### # WARNING: Do not modify below this line #####################################################*

*HOST=`hostname` DATE=`date +%y%h%d` DATETIME=`date +%d/%m/%y:%H:%M:%S` FILENAME=\$CURRENT\_DIR/\$HOST-\$DATE".zlnxprc"*

*CPU=`cat /proc/cpuinfo | grep 'processor\>' | wc -l`*

*echo "\*\*\*ps\*\*\* \$HOST \$DATETIME INT=\$INTRVL CPU=\$CPU" >> \$FILENAME echo "\*\*\*header\*\*\* ruser comm ppid pid time vsz" >> \$FILENAME*

*ps -Ao "ruser=fullusername" -o "comm ppid pid time vsz" | awk ' \$5 != "00:00:00" && \$1 != "fullusername" {printf ("%s;%s;%s;%s;%s;%s\n",\$1,\$2,\$3,\$4,\$5,\$6) }' >> \$FILENAME* 

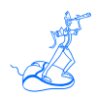

#### **The script scheduling has to be defined in crontab as follows:**

\*/5 \* \* \* \* /home/epvuser/epvzlinux\_collector.sh > /home/epvuser/PRC/CURRENT/zlinux\_prc.log 2>&1

#### **This entry will run the collector script each day every 5 minutes.**

## **2) epvzlinux\_archive.sh script**

*#!/bin/bash # ##################################################### # NOTE: please set this parameters #####################################################*

*# full path of data directory where process activity measurements are collected CURRENT\_DIR=/home/epvuser/PRC/CURRENT*

*# full path of data directory where process activity measurements are archived ARCHIVE\_DIR=/home/epvuser/PRC/ARCHIVE*

*# days to keep files in archive directory DAYS\_TO\_MAINTAIN=7*

*# remote host address REMOTE\_HOST=192.168.1.1*

*# remote username REMOTE\_USR=yourusr*

*# remote password REMOTE\_PWD=yourpwd*

*# remote directory REMOTE\_DATA=remote\_archive*

*##################################################### # WARNING: Do not modify below this line #####################################################*

*function proc\_ftp { file\_toftp=\$1 file\_local=\$2 ftp -n \$REMOTE\_HOST <<ENDFTP 2> \$CURRENT\_DIR/ftplog.log user \$REMOTE\_USR \$REMOTE\_PWD prompt off hash on*

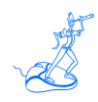

*cd \$REMOTE\_DATA lcd \$CURRENT\_DIR put \$file\_local \$file\_toftp quit ENDFTP } cd \$CURRENT\_DIR*

*HOST=`hostname` filegroup=(`ls | grep "\.zlnxprc"`)*

*for file in \${filegroup[@]}; do*

*zlnxfile=\$CURRENT\_DIR/\$file zlnxfile\_arch=\$ARCHIVE\_DIR/\$file*

 $filedate\_raw='expr match "$file" '.*/({[}\{-][0-9][0-9][A-Z][a-z][a-z][0-9][0-9][\}.'$ *filedate=`expr match "\$filedate\_raw" '.\*\([0-9][0-9][A-Z][a-z][a-z][0-9][0-9]\*\)'`*

*fyearet=\${filedate:0:2} fmonlet=\${filedate:2:3} fday=\${filedate:5:2}*

*case "\$fmonlet" in Jan ) fmon=01;; Feb ) fmon=02;; Mar ) fmon=03;; Apr ) fmon=04;; May ) fmon=05;; Jun ) fmon=06;; Jul ) fmon=07;; Aug ) fmon=08;; Sep ) fmon=09;; Oct ) fmon=10;; Nov ) fmon=11;; Dec ) fmon=12;; esac*

*let"fyear=(\$fyearet+2000)" mday=`date +%d` mon=`date +%m` year=`date +%Y`*

*currdate\_fmt=\$year\$mon\$mday filedate\_fmt=\$fyear\$fmon\$fday*

*if [[ \$filedate\_fmt < \$currdate\_fmt ]]; then*

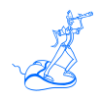

*zlnxfile\_toftp="\$HOST.zlnxprc" proc\_ftp \$zlnxfile\_toftp \$file mv \$zlnxfile \$zlnxfile\_arch*

*fi*

*done*

*find \$ARCHIVE\_DIR \( -name '\*.zlnxprc' \) -mtime \$DAYS\_TO\_MAINTAIN -exec rm {} \;*

*exit*

#### **The script scheduling has to be defined in crontab as follows:**

0 0 \* \* \* /home/epvuser/zlinux\_prc\_archive.sh > /home/epvuser/PRC/CURRENT/zlinux\_prc\_tran.log  $2 > 81$ 

#### **This entry will run the archive script every day at midnight.**

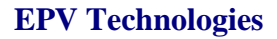

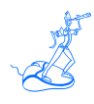

# <span id="page-22-0"></span>**Related documentation**

The following manuals complement the information provided in this manual:

- *EPV for zLINUX V4 Installation and Customization Guide*
- *EPV for zLINUX V4 Database Layout*
- *EPV for zLINUX V4 Release Notes*
- *EPV for zLINUX V4 List of Views*
- *EPV V11 User Interface*